# **Guía de Laboratorio N<sup>0</sup> 1**

# **FIS-109 Física para ciencias**

# **Dinámica 1D**

### **Objetivos**

Comprobar la segunda Ley de Newton mediante el registro de la aceleración de un cuerpo en movimiento unidimensional.

#### **Introducción**

La segunda Ley de Newton establece que la fuerza neta que experimenta un cuerpo es directamente proporcional a su aceleración  $\vec{a}$  y directamente proporcional a la masa de este *m*. De manera que las variables ya mencionadas se relacionan mediante la siguiente expresión:

$$
\vec{F}_{neta} = m \times \vec{a} \qquad (1)
$$

En este experimento se registrará la aceleración de un carro con masa *M<sup>c</sup>* producida por el peso de una masa *mg*, que cuelga en el extremo de un hilo de masa despreciable.

## **Experimento**

#### **Materiales**

- Computador con interfaz PASCO y software DATA STUDIO
- Riel
- Carro PASCO
- Polea
- Fotocelda
- Gancho para colgar masas
- Masas adicionales (golillas)

### **Procedimiento**

1. Montar el sistema indicado en la figura 1.

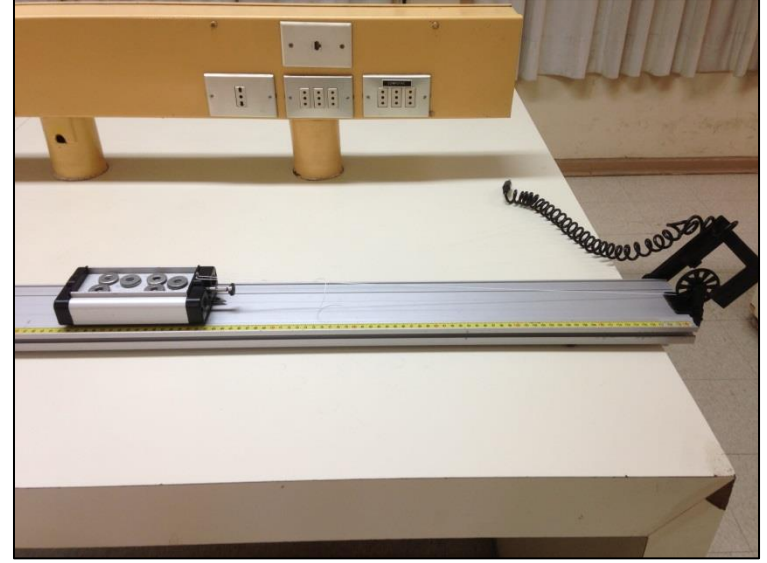

**Figura 2.1: Montaje experimental.**

- 2. Conectar la fotocelda al canal uno de la interfaz PASCO y agregar el sensor correspondiente a la **Smart Pulley (Polea Inteligente)**. Verificar que esté seleccionada la opción de Velocidad.
- 3. Colocar 12 golillas en el carro.
- 4. Presionar **Start (Inicio)**, el registro de datos comenzará de forma automática cuando el haz de luz sea bloqueado por primera vez.
- 5. Soltar el carro, y antes de que impacte con el extremo del riel presionar el icono **Stop (Detener)** en el programa.
- 6. Graficar Velocidad v/s Tiempo, y obtener el valor de la aceleración experimental a*exp* y registrarlo en la tabla 2.1. Para esto hacer click en el icono **Fit (Ajuste)** y seleccionar **Linear Fit (Ajuste Lineal)** en la ventana del gráfico.
- **7.** Repetir los pasos 4 a 6, pero cambiando de a dos en dos las golillas entre el carro y el extremo del hilo con el gancho. Realizar esto para 6 configuraciones distintas de *M<sup>c</sup>* y *mg*. En la figura 2.2 se muestra la distribución de masas entre el carro y el gancho.

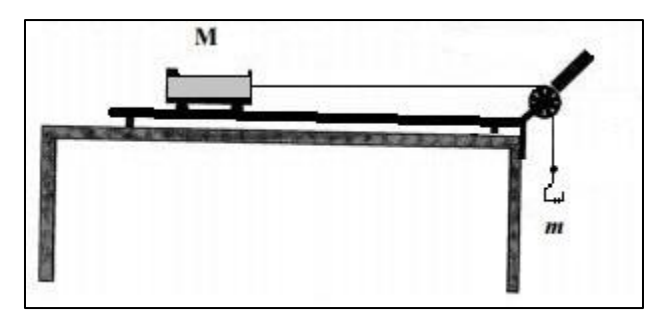

**Figura 2.2: Distribución de masas del carro y el gancho**

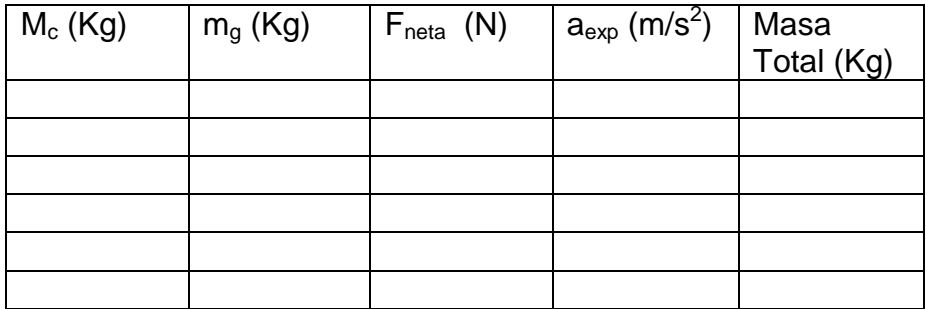

**Tabla 2.1 – Resultados para distintas configuraciones.**

### **Análisis**

- 1. Calcular la masa total que es acelerada en cada caso.
- 2. Calcular a fuerza neta *Fneta* que actúa sobre el carro para cada caso.
- 3. Realizar un gráfico fuerza neta v/s aceleración experimental en papel milimetrado.
- 4. Usando el gráfico, calcular la masa experimental.
- 5. Calcular el porcentaje de diferencia entre la masa experimental obtenida y la masa total.
- 6. ¿A qué se atribuye el error obtenido?